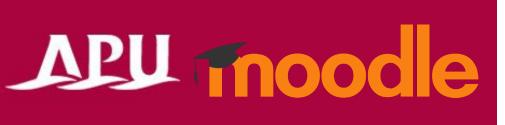

# Poll Functions

Choice / Live Poll

## Contents

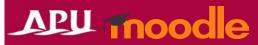

| Item | Content                                               | Page   |
|------|-------------------------------------------------------|--------|
| 1    | Comparison of Questionnaire/Poll Functions            | P3     |
| 2    | Choice Overview                                       | P4     |
| 3    | Setting Up Choice (Details)                           | P5-9   |
| 4    | Check & Preview the Choice's Settings                 | P10    |
| 5    | Check & Publish the Results                           | P11    |
| 6    | <u>Live Poll Overview</u>                             | P12    |
| 7    | Setting Up Live Poll (Details)                        | P13-16 |
| 8    | Collect Responses from Students & Publish the Results | P17    |

### Comparison of Questionnaire/Poll Functions

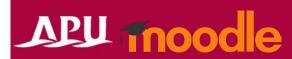

APU Moodle is equipped with four types of questionnaire/poll functions. Please choose the function that suits your needs.

| Function                    | <u>Choice</u>                                                                                                    | <u>Live Poll</u>                                                                                                    | Questionnaire                                                                                                    | Feedback                                                                                                    |
|-----------------------------|----------------------------------------------------------------------------------------------------|----------------------------------------------------------------------------------------------------|----------------------------------------------------------------------------------------------------|----------------------------------------------------------------------------------------------------|
|                             | T                                                                                                    |                                                                                                    | Refer to the manual for                                                                                                    | বুবে<br>questionnaire functions                                                                                                    |
| Features                    | Create simple questionnaires with only one question                                                                                                    | Set questions and display responses in real time                                                                                                    | Create advanced questionnaires combining various question formats                                                                                                    | Set simple questions and create questionnaires                                                                                                    |
| Estimated Time to<br>Answer | Approx. 1 to 5 minutes                                                                                                    | Immediately                                                                                                    | Approx. 5 to 30 minutes                                                                                                    | Approx. 5 to 30 minutes                                                                                                    |
| Example of Use              | Ask students how well they understood the content after each lecture on a 5-point scale from "understood well" to "did not understand at all"                                                   | Encourage students' participation in class by setting simple multiple-choice quizzes and questionnaires during class                                                                       | Conduct a questionnaire about students' academic history and overseas experience before the start of English courses to gauge their English proficiency                                                                                                    | Conduct questionnaires to survey students on various topics, including comprehension of class or course content and professor evaluations                                                   |
| Question Type               | Multiple choice only                                                                                                    | Multiple choice only                                                                                                    | Multiple choice / Essay                                                                                                    | Multiple choice / Essay                                                                                                    |
| Response Results            | <ul> <li>Disclosing results to students</li> <li>Public / Private</li> <li>Disclosing names of respondents</li> <li>Public / Private</li> <li>Downloading results</li> <li>Permitted</li> </ul> | <ul> <li>Disclosing results to students</li> <li>Public only</li> <li>Disclosing names of respondents</li> <li>Private only</li> <li>Downloading results</li> <li>Not Permitted</li> </ul> | <ul> <li>Disclosing results to students         <ul> <li>Public / Private</li> </ul> </li> <li>Disclosing names of respondents         <ul> <li>Public / Private</li> </ul> </li> <li>Downloading results         <ul> <li>Permitted</li> </ul> </li> </ul> | <ul> <li>Disclosing results to students</li> <li>Public / Private</li> <li>Disclosing names of respondents</li> <li>Private only</li> <li>Downloading results</li> <li>Permitted</li> </ul> |

#### Choice Overview

APU moode

- What you can do with Choice (examples)
  - Simple questionnaires with only one question
  - Multiple-choice questions only (no essay option)
  - Anonymous responses, sharing results, etc.
- Select "Choice" from "+Add an activity or resource"
- Overview of Using Choice

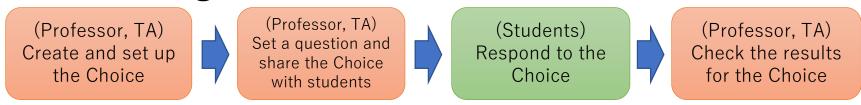

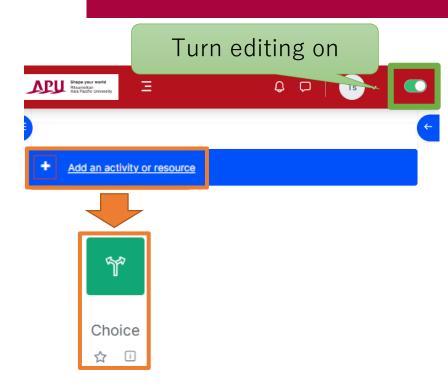

Setting Up Choice

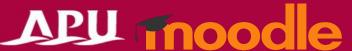

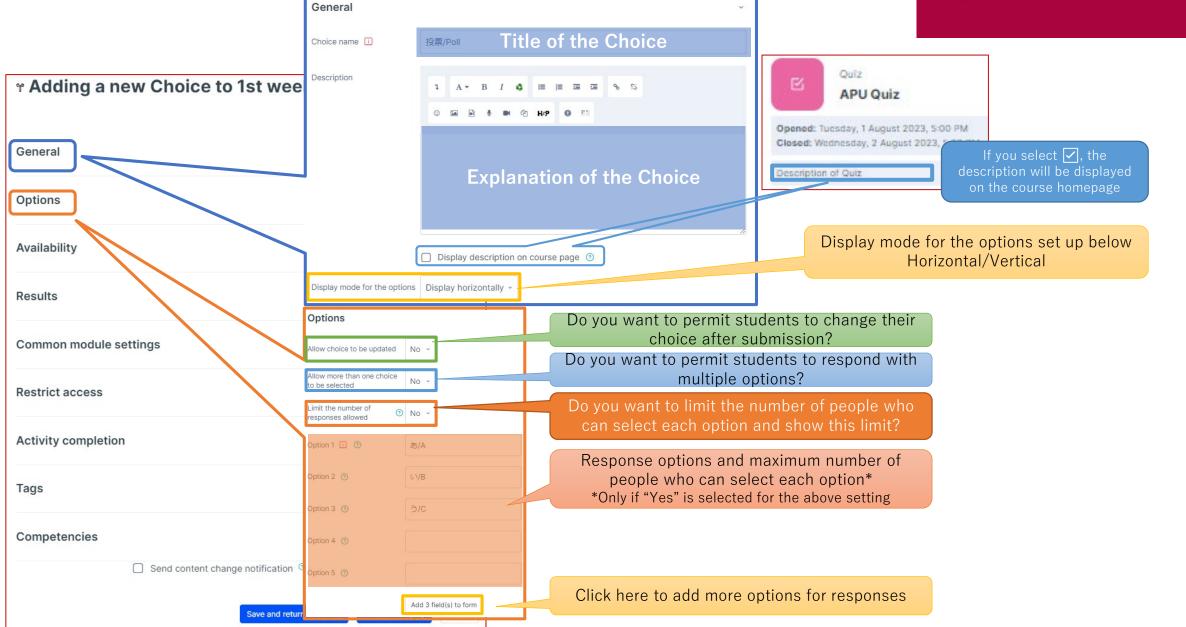

# Setting Up Choice

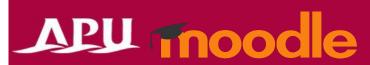

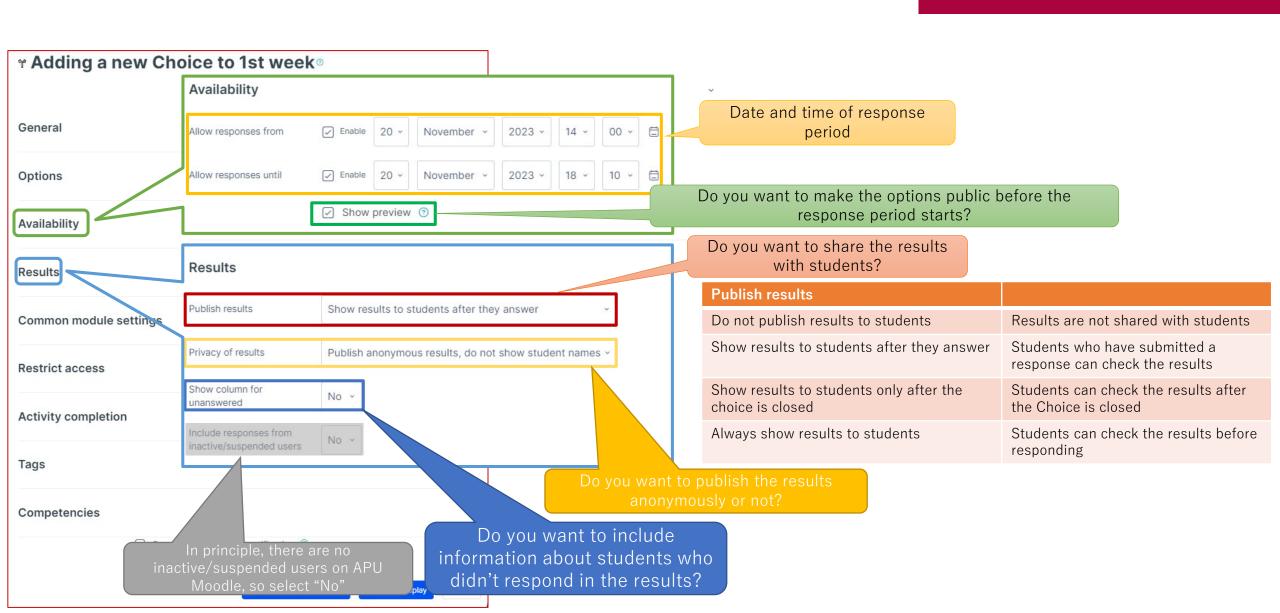

## (Common Functions) Common module settings

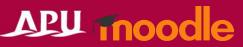

WHITEBOARD

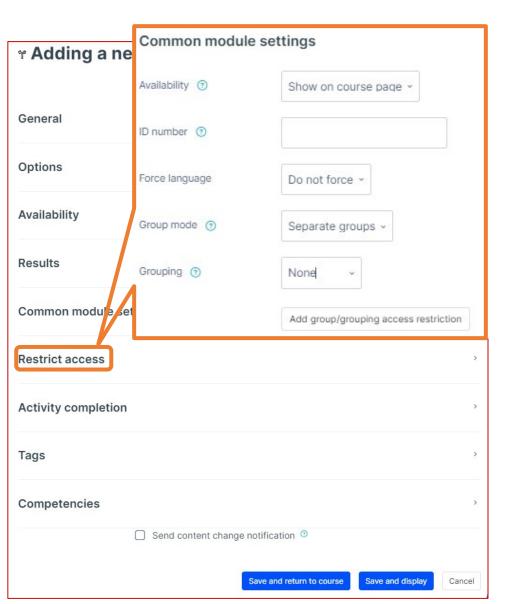

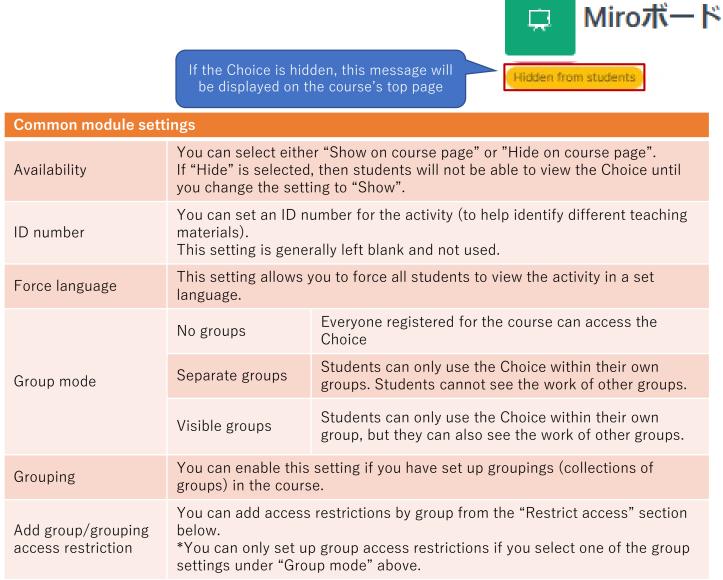

## (Common Functions) Restrict access

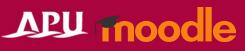

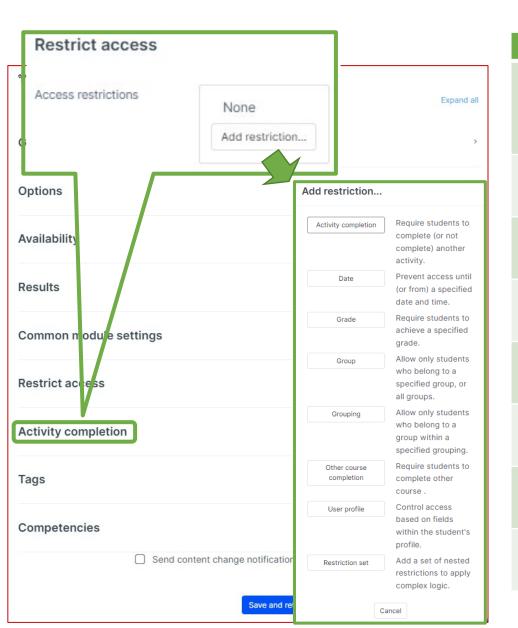

| Restrict access         |                                                                                                    |
|-------------------------|----------------------------------------------------------------------------------------------------|
| Activity completion     | Require students to complete a separate activity in the course to be able to access this activity  E.g. 1: Students cannot access the activity unless they have completed a specified Survey E.g. 2: Students cannot access the activity unless they have completed a specified Assignment |
| Date                    | Set when students can start accessing the activity (the date and time it will appear in the course) and when they will lose access (the date and time it will be hidden from the course)                                                                                                   |
| Grade                   | Use this setting if you want to require students to achieve a set grade in a separate Assignment or Quiz within the course in order to access this activity                                                                                                    |
| Group                   | Only allow students who belong to a specified group or students who don't belong to that group to access the activity                                                                                                    |
| Grouping                | Only allow students who belong to the groups included in a specified grouping (collection of groups) to access the activity                                                                                                    |
| Other course completion | Use this setting if you want to require students to complete another course in order to access the activity (This setting is not recommended)                                                                                                    |
| User profile            | This setting allows you to limit access to specified students.  E.g. Only allow students with specified student ID numbers to access the activity                                                                                                    |
| Restriction set         | Use this setting if you want to use several of the above settings to set complex access restrictions for the activity                                                                                                    |

#### (Common Functions) Activity Completion, Tags, Competencies

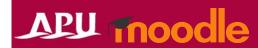

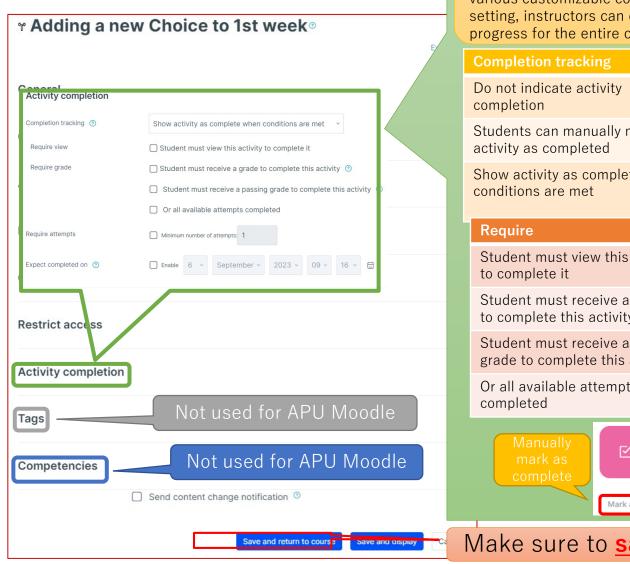

#### **Activity completion**

This setting allows you to check if students have accessed an activity. When enabled, a checkbox will appear underneath the activity on the course page. The checkbox will be marked complete when the student meets various customizable conditions, for example, when the student views the class materials. Furthermore, with this setting, instructors can check which students have viewed which teaching materials and keep track of students' progress for the entire course.

| progress for the critic oddisc.                                |                                                                                                    |  |  |
|----------------------------------------------------------------|----------------------------------------------------------------------------------------------------|--|--|
| Completion tracking                                            |                                                                                                    |  |  |
| Do not indicate activity completion                            | Students will not see a checkbox to indicate activity completion on the course page                                                                                                    |  |  |
| Students can manually mark the activity as completed           | Students can mark the activity as complete manually by themselves. Please use this setting if you want students to manage their own learning progress                                                                |  |  |
| Show activity as complete when conditions are met              | The activity will automatically be marked as complete if the student meets one of the set requirements from the list below. Please use this setting if you want to track students' progress as the course instructor |  |  |
| Require                                                        |                                                                                                    |  |  |
| Student must view this activity to complete it                 | If selected, the activity will be automatically marked as complete when the student views the assignment (after submission or after grading is complete)                                                             |  |  |
| Student must receive a grade to complete this activity         | The activity will be considered complete and automatically be marked as so after the instructor finishes grading                                                                                                    |  |  |
| Student must receive a passing grade to complete this activity | The activity will be automatically marked as complete after grading only if the student receives a passing grade                                                                                                    |  |  |
| Or all available attempts completed                            | The activity will be automatically marked as complete when the student submits the assignment, etc.                                                                                                    |  |  |
| Manually mark as complete  Mark as done  Quiz APU              | Quiz Activity will be marked as complete when conditions met  After completion  View Receive a grade                                                                                                    |  |  |

Make sure to **save** after you finish setting up the activity

## Check & Preview the Choice's Settings

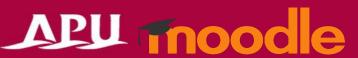

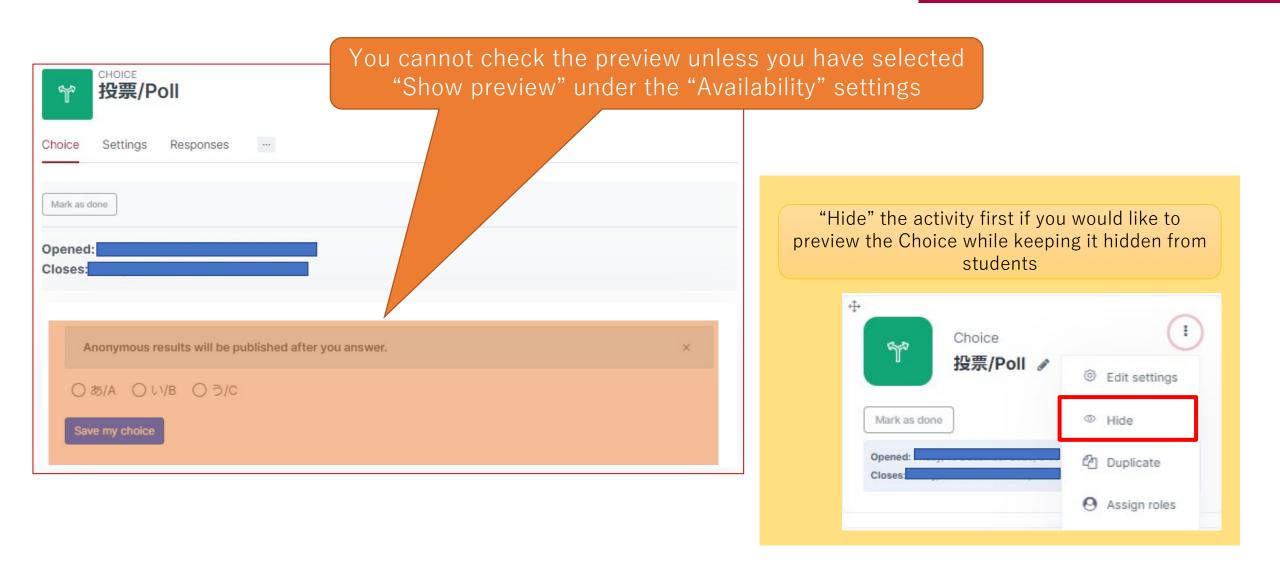

### Check & Publish the Results

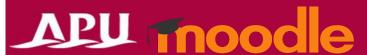

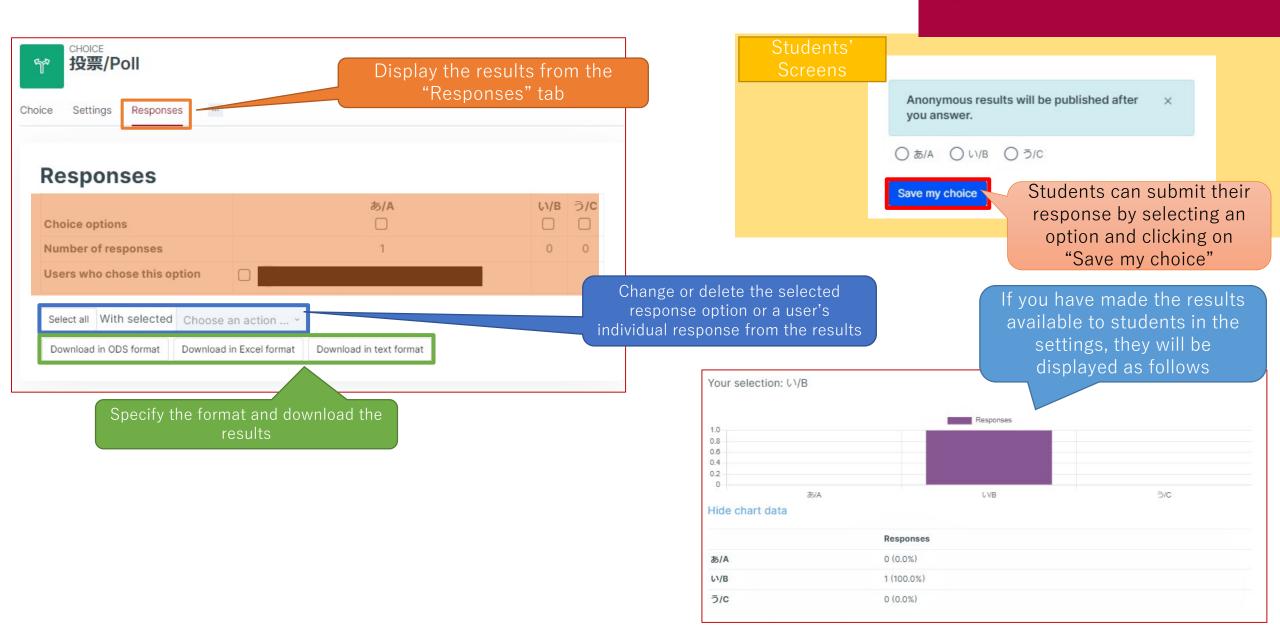

#### Live Poll Overview

APU moodle

- What you can do with Live Poll (example)
  - Simple questionnaires with only one question
  - Anonymous, multiple-choice questions only (no essay option)
  - Share results in real time, etc.
- Select "Live Poll" from "+Add an activity or resource"
- Overview of Using Live Poll

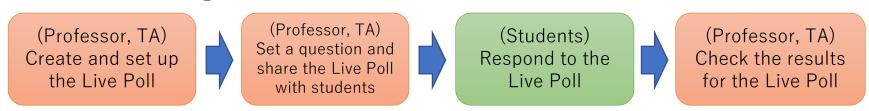

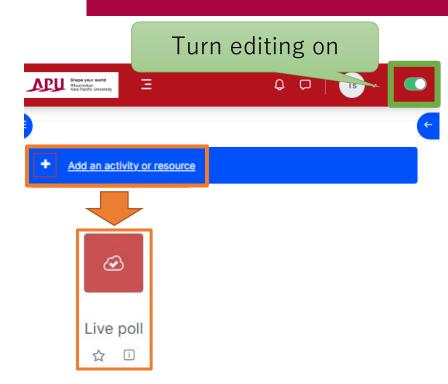

# Setting Up Live Poll

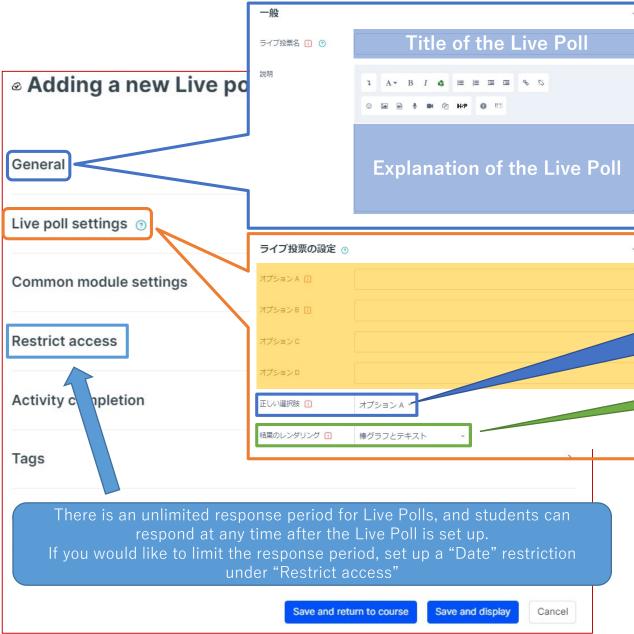

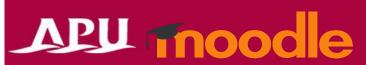

Input the response options (min. 2 options)

Select the correct option (Selection is required even if there is no correct answer (surveys, etc.))

If the instructor does not display the correct answer, then the students will not be notified of the correct answer as selected here (Refer to P17 of the manual)

Select how the results will be displayed

Options for Displaying Results:

- Bar chart (upper left)
- Pie chart (upper right)
- Doughnut chart (center left)
- Polar area chart (center)
- Radar chart (center right)
- Text (bottom)

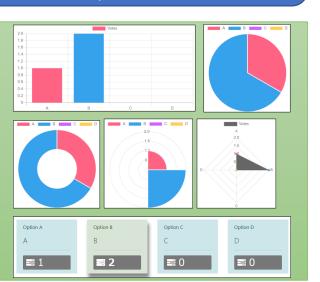

## (Common Functions) Common module settings

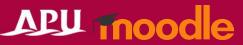

WHITEBOARD

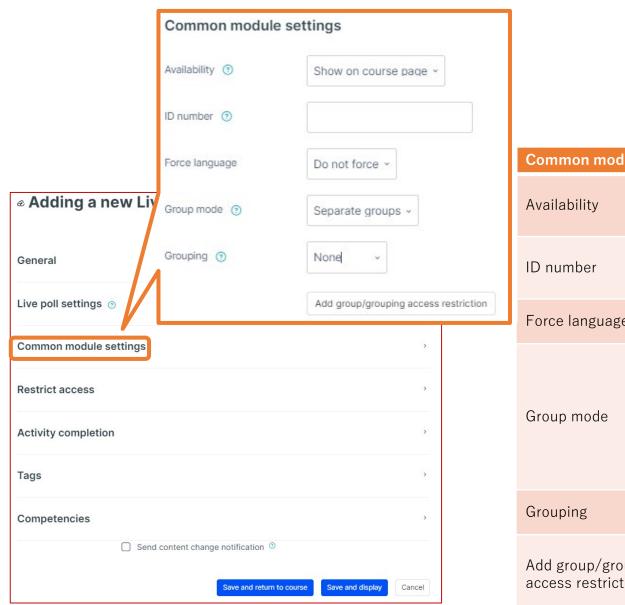

|                                       |                                                                                                    | Miroボード                                                                                                    |
|---------------------------------------|----------------------------------------------------------------------------------------------------|----------------------------------------------------------------------------------------------------|
|                                       | will be displayed                                                                                                    | hidden, this message don the course's top page                                                                                        |
| Common module sett                    | tings                                                                                                    |                                                                                                    |
| Availability                          |                                                                                                    | er "Show on course page" or "Hide on course page".<br>I, then students will not be able to view the Live Poll until<br>ting to "Show" |
| ID number                             | You can set an ID number for the activity (to help identify different teaching materials) This setting is generally left blank and not used                                                        |                                                                                                    |
| Force language                        | This setting allows you to force all students to view the activity in a set language                                                                                                    |                                                                                                    |
|                                       | No groups                                                                                                    | Everyone registered for the course can access the Live Poll                                                                           |
| Group mode                            | Separate groups                                                                                                    | Students can only use the Live Poll within their own groups. Students cannot see the work of other groups                             |
|                                       | Visible groups                                                                                                    | Students can only use the Live Poll within their own group, but they can also see the work of other groups                            |
| Grouping                              | You can enable this setting if you have set up groupings (collections of groups) in the course                                                                                                    |                                                                                                    |
| Add group/grouping access restriction | You can add access restrictions by group from the "Restrict access" section below  *You can only set up group access restrictions if you select one of the group settings under "Group mode" above |                                                                                                    |

## (Common Functions) Restrict access

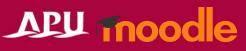

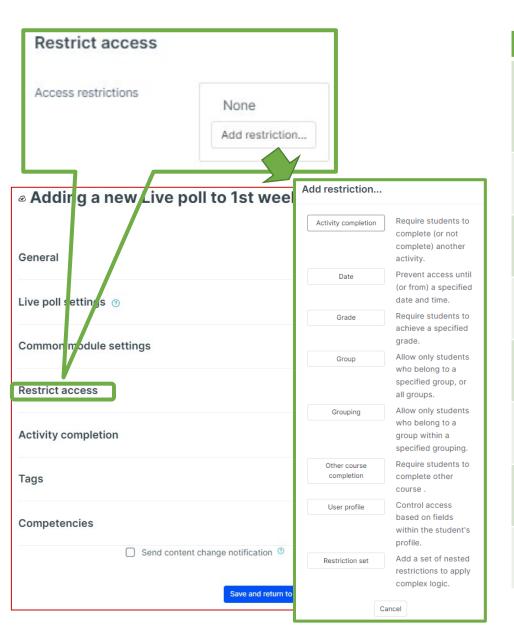

| Restrict access         |                                                                                                    |
|-------------------------|----------------------------------------------------------------------------------------------------|
| Activity completion     | Require students to complete a separate activity in the course to be able to access this activity  E.g. 1: Students cannot access the activity unless they have completed a specified Survey E.g. 2: Students cannot access the activity unless they have completed a specified Assignment |
| Date                    | Set when students can start accessing the activity (the date and time it will appear in the course) and when they will lose access (the date and time it will be hidden from the course)                                                                                                   |
| Grade                   | Use this setting if you want to require students to achieve a set grade in a separate Assignment or Quiz within the course in order to access this activity                                                                                                    |
| Group                   | Only allow students who belong to a specified group or students who don't belong to that group to access the activity                                                                                                    |
| Grouping                | Only allow students who belong to the groups included in a specified grouping (collection of groups) to access the activity                                                                                                    |
| Other course completion | Use this setting if you want to require students to complete another course in order to access the activity (This setting is not recommended)                                                                                                    |
| User profile            | This setting allows you to limit access to specified students<br>E.g. Only allow students with specified student ID numbers to access the activity                                                                                                    |
| Restriction set         | Use this setting if you want to use several of the above settings to set complex access restrictions for the activity                                                                                                    |

#### (Common Functions) Activity Completion, Tags, Competencies

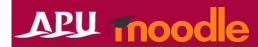

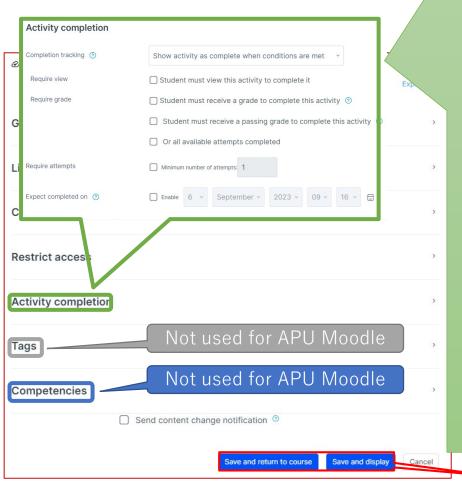

#### **Activity completion**

This setting allows you to check if students have accessed an activity. When enabled, a checkbox will appear underneath the activity on the course page. The checkbox will be marked complete when the student meets various customizable conditions, for example, when the student views the class materials. Furthermore, with this setting, instructors can check which students have viewed which teaching materials and keep track of students' progress for the entire course.

| Completion tracking                                                                                                    |                                                                                                    |  |  |
|----------------------------------------------------------------------------------------------------|----------------------------------------------------------------------------------------------------|--|--|
| Do not indicate activity completion                                                                                                    | Students will not see a checkbox to indicate activity completion on the course page                                                                                                    |  |  |
| Students can manually mark the activity as completed                                                                                                    | Students can mark the activity as complete manually by themselves. Please use this setting if you want students to manage their own learning progress                                                                |  |  |
| Show activity as complete when conditions are met                                                                                                    | The activity will automatically be marked as complete if the student meets one of the set requirements from the list below. Please use this setting if you want to track students' progress as the course instructor |  |  |
| Require                                                                                                    |                                                                                                    |  |  |
| Student must view this activity to complete it                                                                                                    | If selected, the activity will be automatically marked as complete when the student views the assignment (after submission or after grading is complete)                                                             |  |  |
| Student must receive a grade to complete this activity                                                                                                    | The activity will be considered complete and automatically be marked as so after the instructor finishes grading                                                                                                    |  |  |
| Student must receive a passing grade to complete this activity                                                                                                    | The activity will be automatically marked as complete after grading only if the student receives a passing grade                                                                                                    |  |  |
| Or all available attempts completed                                                                                                    | The activity will be automatically marked as complete when the student submits the assignment, etc.                                                                                                    |  |  |
| Manually mark as complete APU Quiz  Activity will be marked as complete when conditions met  Activity will be marked as complete when conditions met and conditions met and conditions met and conditions m |                                                                                                    |  |  |

Make sure to **save** after you finish setting up the activity.

#### Collect Responses from Students & Publish the Results

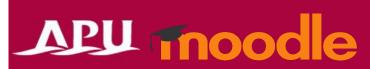

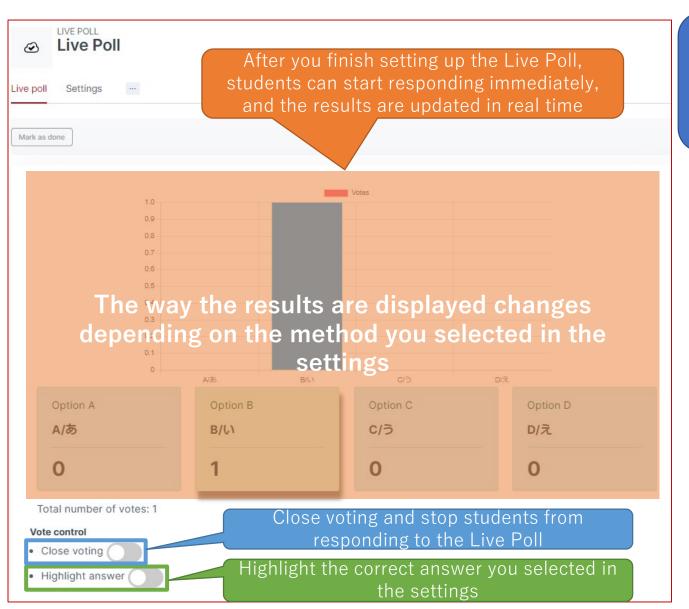

#### (Tips)

If you set the response options as numbers (1-4) or symbols (A-D) only and explain what each option is in class either orally, on the board, or on slides, then you can use a single Live Poll for asking multiple questions.

E.g.) ① How many AP Houses are there? A. 5

② What year was APU founded?

A. 2000

B.2023

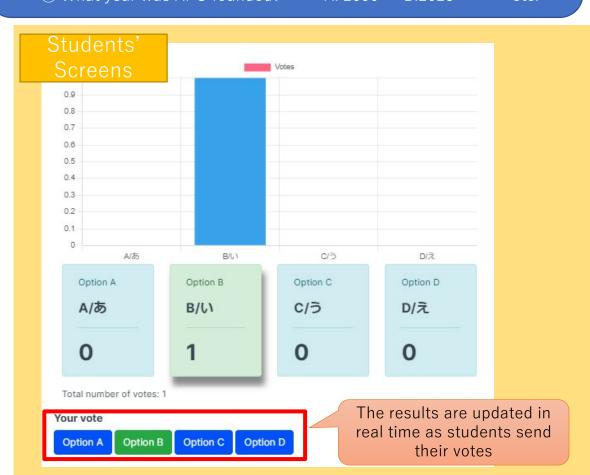